#### **CPA** Practice **Advisor**

Hello. It looks like you're using an ad blocker that may prevent our website from working properly. To receive the best experience possible, please make sure any blockers are switched off and refresh the page.

If you have any questions or need help you can [email](mailto:info@cpapracticeadvisor.com) us

**PRODUCT & SERVICE GUIDE**

# **How to Manage Sales Tax in QuickBooks 2013**

QuickBooks' sales tax tracking features help you track the "who, what, why, where, and how much" of sales tax. The ultimate goal of QuickBooks sales tax tracking system is to properly calculate and collect sales tax and to properly report revenues tax collections, and tax payments in two two-dimensional reports called Sales Tax Revenue Summary and Sales Tax Liability.

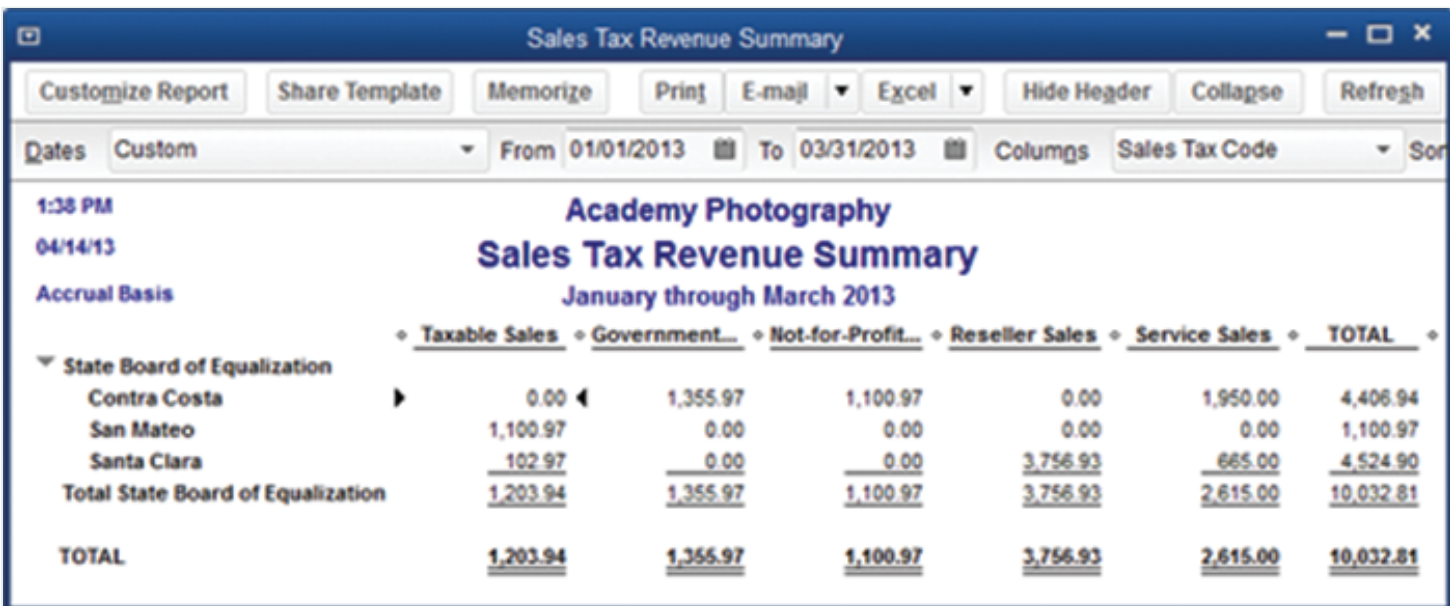

**Doug [Sleeter](https://www.cpapracticeadvisor.com/contributor/doug-sleeter) •** May. 20, 2013

QuickBooks'salestax tracking features help you track the "who, what, why, where, and how much" of sales tax. The ultimate goal of QuickBooks sales tax tracking system is to properly calculate and collect sales tax and to properly report revenues

tax collections, and tax paymentsin two two-dimensional reports called Sales Tax Revenue Summary and Sales Tax Liability.

When you set up customers(the "who") in QuickBooks, you assign a default *Sales Tax Code* and *Sales Tax Item* to their customer record. When you set up *Items* in QuickBooks, you assign a *Sales Tax Code* and *Sales Tax Item* to each *Item*. As you think about how to set up and record salestax in QuickBooks, keep in mind the following concepts:

Sales Tax Codes are used for three purposes. One purpose is to describe whether each customer is taxable or not, according to where they live, or what your business relationship is with that customer. For example, to track revenue from your out of state customers, you'll should create a tax code called OOS (for out of state). If you sell to resellers, you will want to define a tax code of RSR (for Reseller). The second purpose isto tag certain salesitems according to whether they are taxed or not. For example, if you do not charge sales tax on services, you should create a tax code called SRV (for service). Then, assign the Sales Tax Code SRV to your service Items. The third purpose of Sales Tax Codes is to track revenues according to which tax is charged (or not charged).

You should not have a Sales Tax Code called "NON" (Non-Taxable), because each non-taxable Sales Tax Code should specify WHY a customer, or an *Item* is not taxed. An item called NON would not give you enough information when looking at your sales tax liability reports.

*Sales Tax Items* are about the rate of tax to be charged, and which tax agency collects that tax. You should set up tax items for each individual tax you need to track, along with the rate, and agency to which you pay that tax.

*Tax Groups* are used when you collect multiple taxesthat are paid to SEPARATE tax agencies. So for example, if your county or city charges a combined tax rate for the State, County, and District tax, AND IF you have to separately pay those taxes to the state, county, and district, then you'll need to create sales tax items for each component of the total tax, and then create a salestax group that combines all those rates into a single line-item for your sales forms.

*Items* are used to specify each product or service that you sell. Items are either taxable or non-taxable. When you set up an *Item* in QuickBooks, you define the name, the type, the *Tax Code*, and the *Tax Item* that will be used, by default, when you sell the *Item.* However, if specified in the customer record, the customer's Tax Code and Tax *Item* overrides both the *Tax Code* and the *Tax Item* when creating a sale. You can further override the *Tax Code* and/or *Tax Item* by manually changing them on a sales receipt or invoice.

## **Sales Tax Codes**

Sales Tax Code*s* help you track "why" a customer or item istaxable or not. A Sales Tax Code is assigned to each customer as well asto each product or service *Item*.

If your sales tax agency requires reporting for different types of exempt sales, you should create a separate Sales Tax Code for each non-taxable customer type or item type (e.g., **RSR** for non-taxable resellers and **SRV** for non-taxable service items).

## **Setting up Sales Tax Codes**

To set up a new Sales Tax Code, select New from the Sales Tax Code menu at the bottom of the **Sales Tax Code List.**

Figure 1 Sales Tax Code List

## **Using Sales Tax Codes on Sales Forms**

If you specify a taxable Sales Tax Code in the *Customer Tax Code* field on sales forms, QuickBooks will charge salestax (see Figure 2). If you use a non-taxable Sales Tax Code, QuickBooks will not charge salestax unless you override the salestax code (to a taxable code) on one of the linesin the body of the form.

Figure 2 Invoice with taxable items

When you set up a customer record, the Sales Tax Code you enter in the customer record becomes the default in the *Customer Tax Code* field on sales forms (see Figure 2).

Similarly, when you set up Items, the Sales Tax Code you enter in the Item record becomes the default Tax Code in the body of sales forms (Figure 3).

You can override the Sales Tax Code at the bottom of sales forms (by using the *Customer Tax Code* drop-down list), or on each line in the body of the Invoice.

#### **Editing the Sales Tax Codes on Items and Customers**

#### **Assigning Sales Tax Codes to Items**

To assign a default Sales Tax Code to an Item, edit the Item and set the Tax Code field to the tax code that should be used when this item is sold.

Figure 3 Edit the Sales Tax Code on each Item as necessary

#### **Assigning Sales Tax Codes to Customers**

To view and edit Sales Tax Codes on customer records, edit the customer and update the tax code and tax item in the Sales Tax Settings tab.

Figure 4 Editing the Sales Tax Information for customers

Note: Jobs follow the sales tax status of their parent Customer, so no sales tax information is shown on the Additional Info tab of a Job record. Jobs show on reports with a colon (**:**) after the customer name.

## **Categorizing Revenue Based on Sales Tax Codes**

QuickBooks provides a breakdown ofrevenue by Sales Tax Code on the **Sales Tax Revenue Summary** report (see Figure 5). To display the report,select **Vendors &**

**Payables** from the *Reports* menu and then select **Sales Tax Revenue Summary**.

Figure 5 Sales Tax Revenue Summary with separate columnsfor each Sales Tax Code

If your sales tax agency requires a detailed breakdown of tax exempt sales, use Sales Tax Codes to produce the information you need. Use Sales Tax Codes to categorize your sales by the reason you charged, or did not charge, sales tax.

While sales tax can be tracked in QuickBooks, those who have complicated sales tax situations should consider using Avalara's Avatax. This product can be added onto QuickBooks or almost any other accounting system to calculate, manage, and file sales tax returns. For more information about Avalara, see [www.avalara.com](http://www.avalara.com/).

[Product](https://www.cpapracticeadvisor.com/section/product-service-guide/) & Service Guide • [Sales](https://www.cpapracticeadvisor.com/section/sales-tax/) Tax • Small [Business](https://www.cpapracticeadvisor.com/section/small-business/) • [Tax](https://www.cpapracticeadvisor.com/section/tax/) • [Article](https://www.cpapracticeadvisor.com/resource/article/) • [QuickBooks](https://www.cpapracticeadvisor.com/tag/quickbooks/) • [Sales](https://www.cpapracticeadvisor.com/tag/sales-tax/) Tax

CPAPA is registered with the National Association of State Boards of Accountancy (NASBA) as a sponsor of continuing professional education on the National Registry of CPE Sponsors.

© 2022 Firmworks, LLC. All rights reserved